# **Formulize Standalone 4.01 Final**

### **Readme**

January 1, 2012

**@**Creative<br>Commons

This document has been prepared by Freeform Solutions. It is licensed under a Creative Commons license (attribution – non-commercial – no derivatives).

### **Installation**

- 1. Copy all the files and folders from the "htdocs" folder in the .zip file, to a location on your web server.
- 2. Open a web browser and type in the URL for the location where you copied the files. For example, if you copied the files to a folder such as: /var/www/formulize then the URL would probably be: www.yoursite.com/formulize
- 3. The installation wizard will appear. Follow the instructions on screen.
- 4. When you get to the database step of the installation, you might need to create the database manually yourself, before the installation process can continue. This will depend on your web host. There should be an option to create a database somewhere in the control panel software that your web host provides.
- 5. Make sure the following folders are are writable (777 on Linux): .../modules/formulize/export/ .../modules/formulize/cache/ .../modules/formulize/upload/
- 6. If you are upgrading from an earlier version of Formulize Standalone, then change the URL to this:

http://www.yoursite.com/modules/formulize/admin/formindex.php?op=patch40

A button will appear at the very bottom of the screen. Click it to update the module's database structure to the 4.0 level.

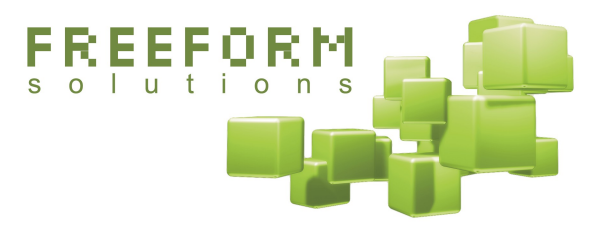

## **How can you help? How can you get help?**

Freeform Solutions is actively developing Formulize, with support from the community. You can post issues, questions, feedback, problems, etc on support forums at http://www.freeformsolutions.ca/formulize. We will attempt to respond to all postings as soon as possible. Further documentation is available at that website.

### **Check the Getting Started Guide for more detailed information, including Troubleshooting Tips.**